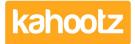

Knowledgebase > Functions of Kahootz > Dashboards > Dashboard Item: YouTube

## **Dashboard Item: YouTube**

Software Support - 2019-03-19 - Dashboards

Videos are a great way to engage, educate and entertain users in your workspace.

The '**YouTube**' dashboard item allows you to embed a video onto your personal, workspace and folder dashboards.

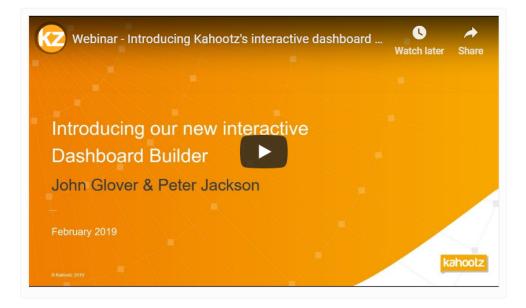

**Kahootz Tip:** Read this this <u>KB article</u> for more information on how to use our interactive dashboard builder.

To embed a 'YouTube' video onto your dashboard:

- 1. Open the **Dashboard**.
- 2. Click the 'Configure' cogwheel icon in the top-right corner.
- 3. Click 'Add Item' and select 'YouTube' from the drop-down menu.
- 4. Provide a 'Name/Title.'
- 5. Enter your 'Embedded Code' or 'YouTube URL.'
- 6. Select the **'Background**' colour.
- 7. Minimise the pop-up 'Edit Panel' window.
- 8. Click 'Save.'

## **Related Content**

- Dashboard Item: Video
- Dashboard Item: RSS Feed
- Dashboard Builder FAQs
- Dashboard Items List (Full details for each Item/Feature)
- How-To use the Dashboard Builder
- <u>Sharing video files</u>
- <u>Creative uses for your Kahootz dashboard</u>